## **Памятка**

## **Как добавить ссылку на видео в домашнем задании**

1. Выбрать вставить ссылку (в разделе текст задания)

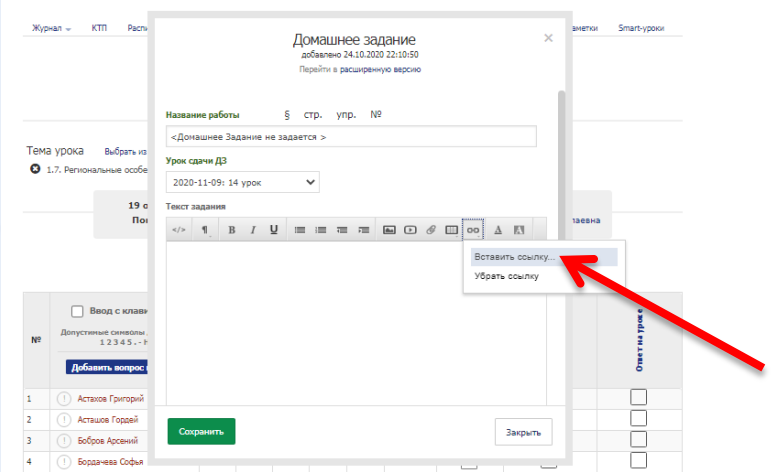

2. Вставить скопированную ссылку <mark>в URL</mark> и подписать ссылку в строке <mark>Текст</mark> (так её увидит учащийся) и нажать <mark>Вставить</mark>

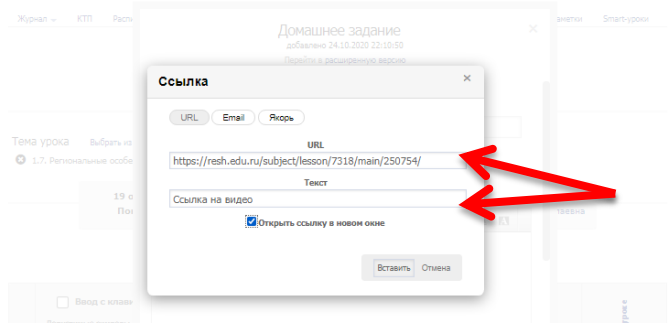

## 3. В разделе Текст задания появится ссылка

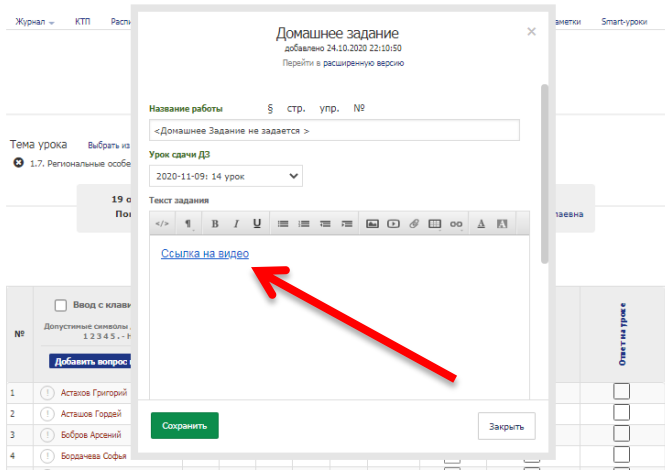

## 4. Ссылка в дневнике у учащегося

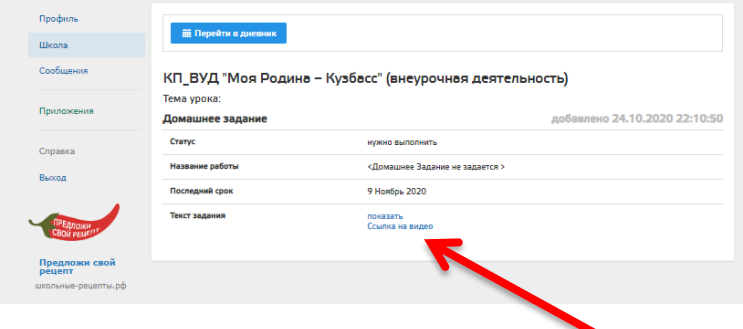